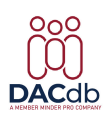

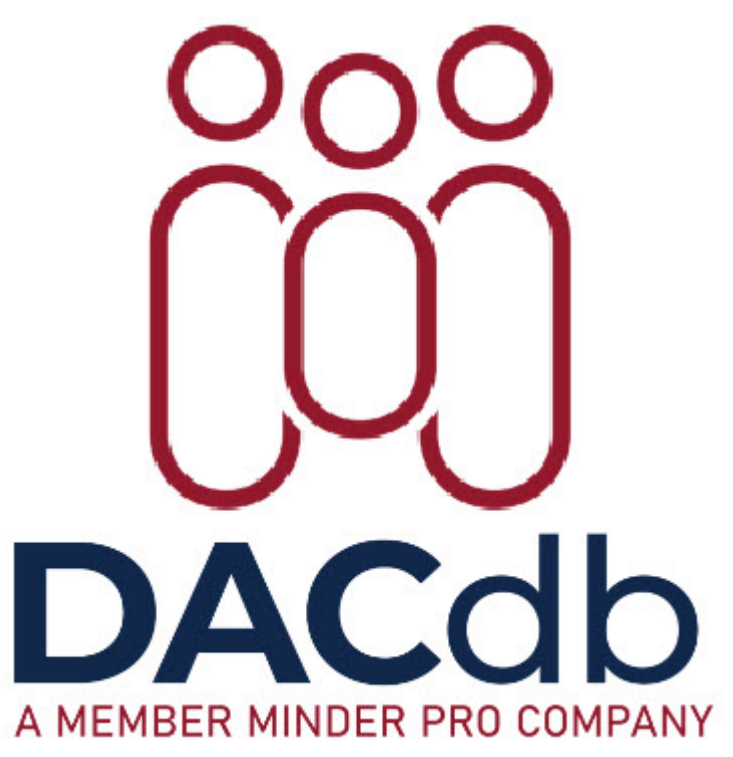

[Help Center](https://www.dacdbsupport.com/) > [Dist. Comm. Officer \(DCO\)](https://www.dacdbsupport.com/community) > [Suggestion](https://www.dacdbsupport.com/community/browse/type-1/view-list/viewmode-compact) > [Financial module change to Asset](https://www.dacdbsupport.com/community/view/financial-module-change-to-asset-accounts) **[Accounts](https://www.dacdbsupport.com/community/view/financial-module-change-to-asset-accounts)** 

Financial module change to Asset Accounts

- R Roger Saunders
- **Forum name:** #Suggestion

I have two suggestions for the accounting module. They both involve the display of terminated members in the Operating account.

!st under Current Assets make the default "off" for the (Inc Term? ) members. I am constantly turning it from on to off.

2nd Under Current Assets, when I click on the Deposit button, have the choice to view Active Members separate from Terminated Members. We have members that started in the sponsor group and then transferred to the Satellite group. They now appear as terminated and active members.

Thank you for all your help. I find DACdb very useful. Roger Saunders James City County Rotary District 7600 Operating 1698 Account